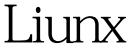

https://www.100test.com/kao\_ti2020/144/2021\_2022\_Liunx\_E6\_9E  $\_B6$  E7 $\_AB$ <sub>\_C</sub>103 $\_144134$ .htm ADSL  $\mathrm{ADSL}$ Linux  $\qquad \qquad \textrm{ADSL} \qquad \textrm{Internet}$ rp-pppoe  $L$ inux  $L$ inux  $\mathbb{R}^n$ RPM Tarball Red Hat 7.2 7.3 rp-pppoe ( adsl-setup ) rp-pppoe Red Hat 7.2  $rp$ -pppoe- $26$ -5.src.rpm  $rp$ -pppoe ktor RPM the contract of the contract of the contract of the contract of the contract of the contract of the contract of the contract of the contract of the contract of the contract of the contract of the contract of the c rp-pppoe ( RPM rp-pppoe Tarball )  $\sim$  Red Hat 7.2  $)$  1. 2. The pppoe, 2. The pppoe, 2. The pppoe, 2. The pppoe, 2. Periodic set of  $\mathbb{R}^2$ rp-pppoe o rpm o Tarball 4. rp-pppoe 5. 及联机的步骤吧! 1. 重新设定网络参数档案: 由于我们是使 Internet /etc/sysconfig/network default gateway  $($ 

Linux Router /etc/sysconfig/network-scripts/ifcfg-eth0 2. Red Hat 7.2 rp-pppoe Red Hat 7.2 rp-pppoe (adsl-setup) 3. The pppoe : The pppoe : The pppoe : The pppoe : The pppoe : The Pullet Report of the Pullet Report of the P  $\mathbb{R}^n$  rpm  $\mathbb{R}^n$  tarball subsets  $\mathbb{R}^n$  and  $\mathbb{R}^n$ o RPM rp-pppoe rp-pppoe  $SRPM$ 中山大学FTP站 去寻找看看有没有更新的版本吧!详细的编  $($ compiler , Install , Install by The Install of The Install of The Install of The Install of The Install of The Install of The Install of The Install of The Install of The Install of The Install of The Install of The Instal Red Hat 1. rp-pppoe rp-pppoe , rp-pppoe  $200 \text{KB}$ §  $\hbox{rp-pppoe copy}$  § Linux S Linux df /dev/fd0 1423 0 14230% /mnt/floppy umount /mnt/floppy  $\qquad \qquad$  s  $\qquad \qquad$  s  $\qquad$  ls-1/mnt floppy mkdir /mnt/floppy § mount -t vfat /dev/fd0 /mnt/floppy § cp /mnt/floppy/rp\* /root copy /root  $S$  cd /root

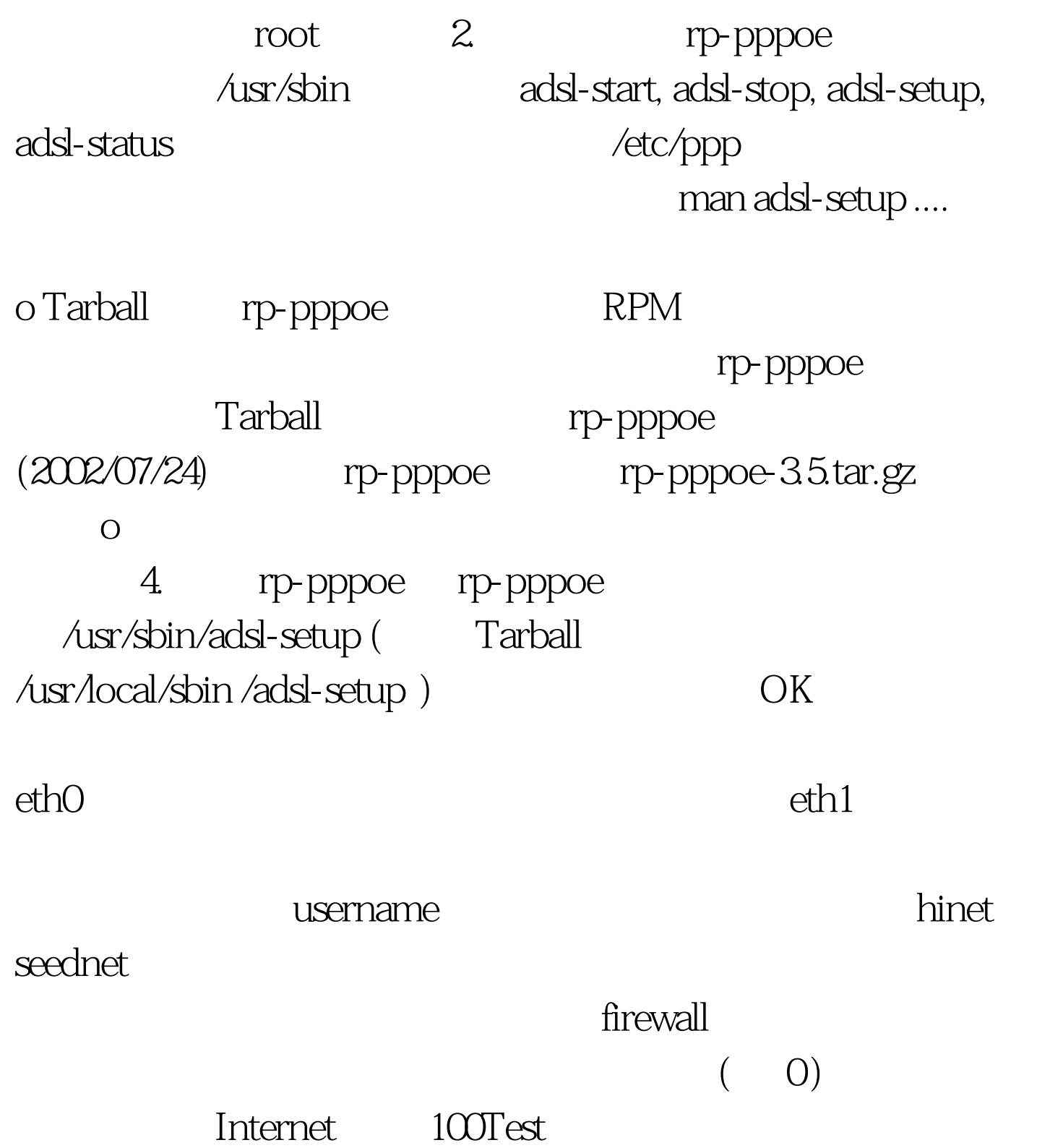

www.100test.com